## 重補修線上選課流程

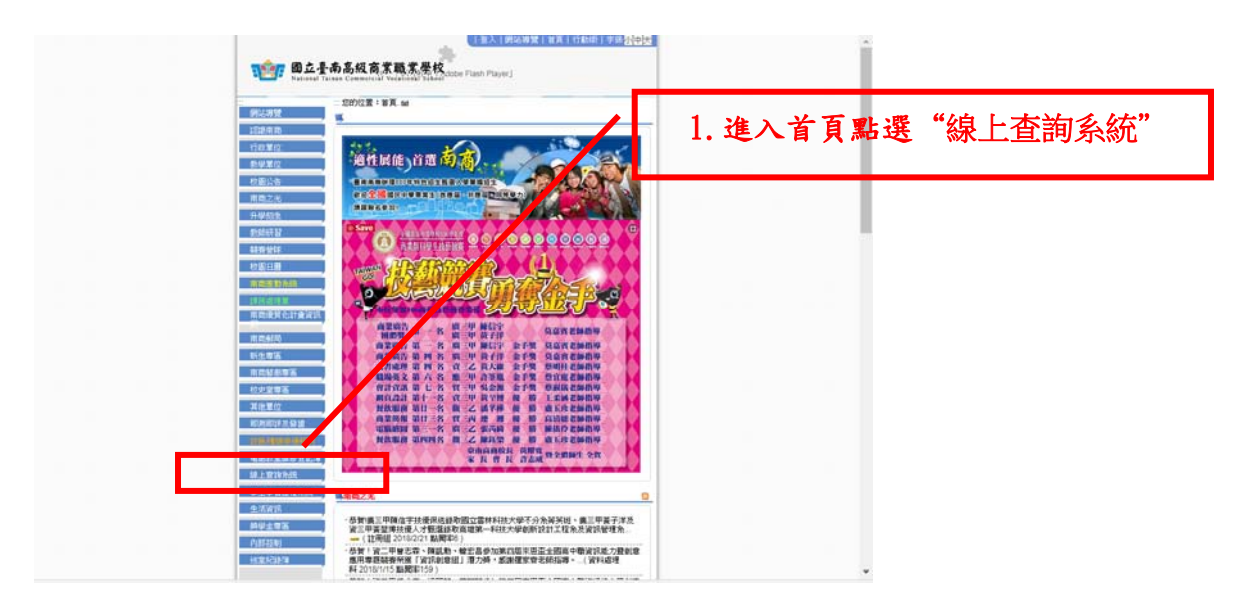

## 2.進入連結

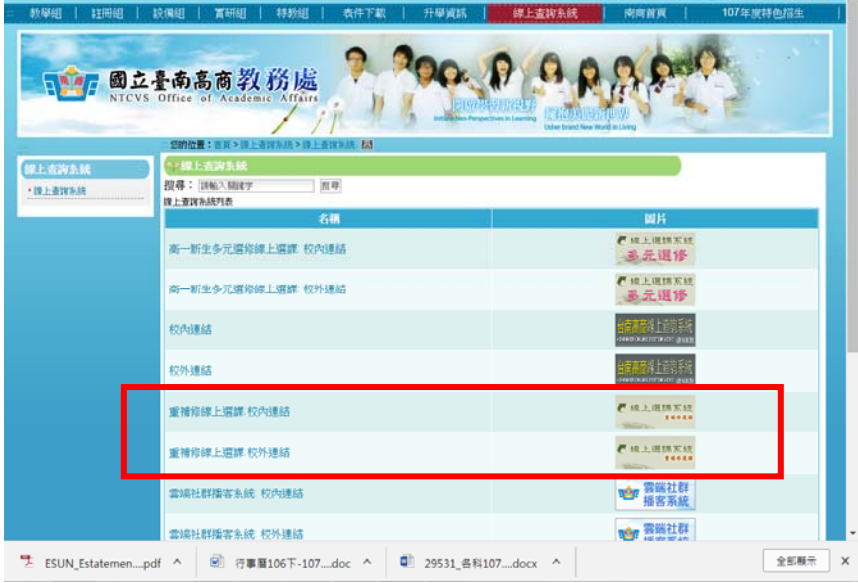

## 3.進入選課系統

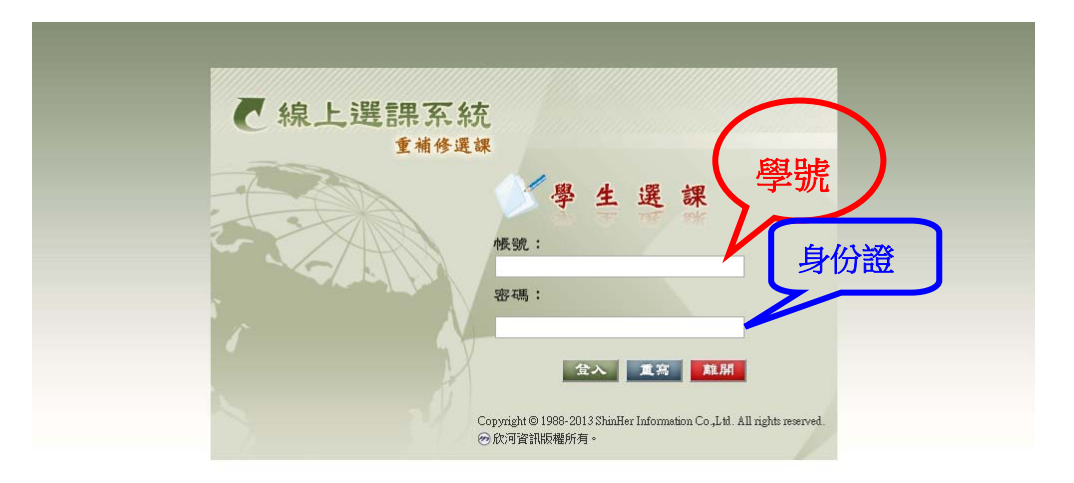

## 重補修線上選課流程

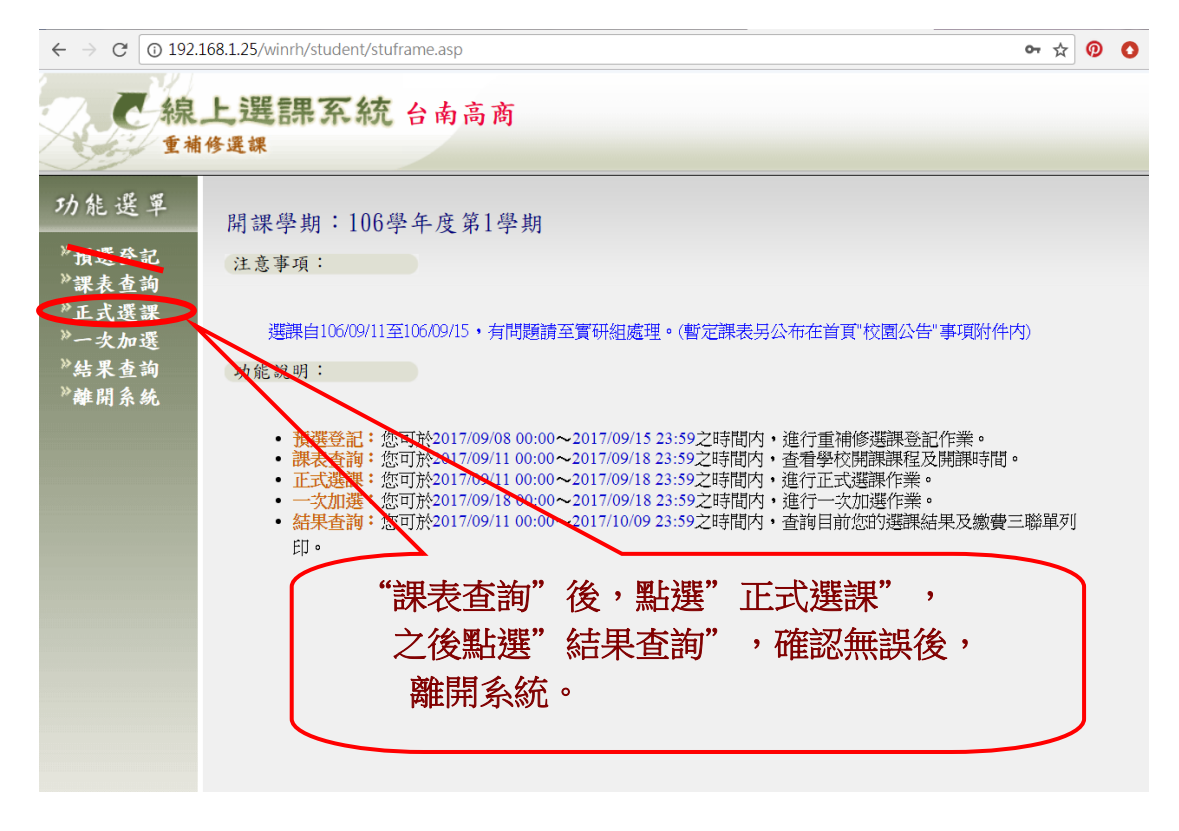